## How To: Add a speed dial to your Cisco desk phone

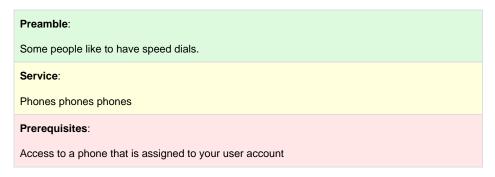

- 1. Go to https://phones.lclark.edu/ucmuser/
- 2. Login with LC credentials. Should see something like so ---

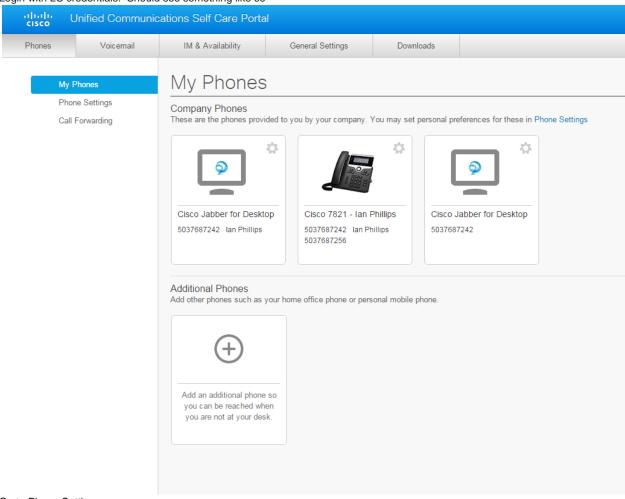

3. Go to Phone Settings:

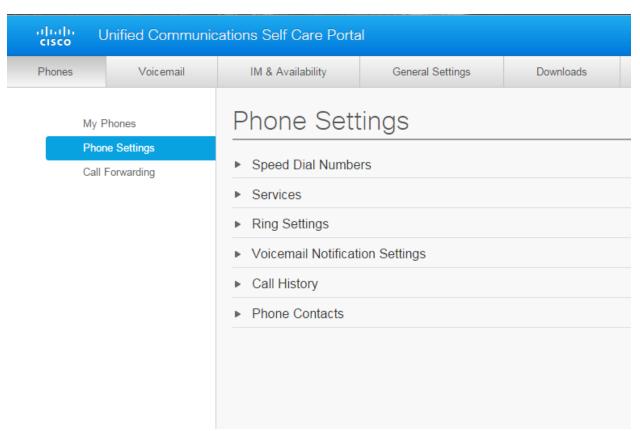

4. Add Speed Dial Numbers:

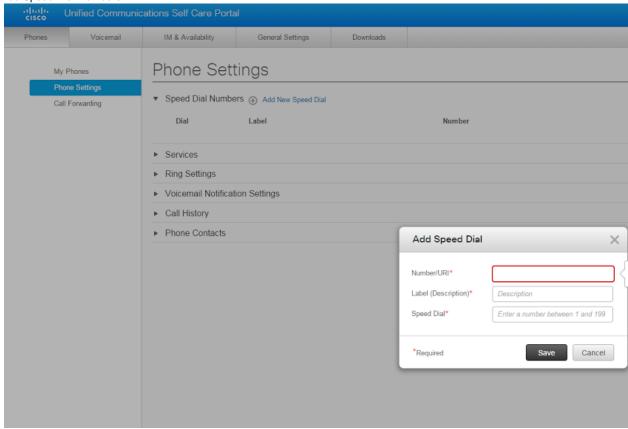

5. Access to Speed Dial Numbers on a 7821 phone hit the bottom of the green hula hoop wheel to scroll through Speed Dial numbers